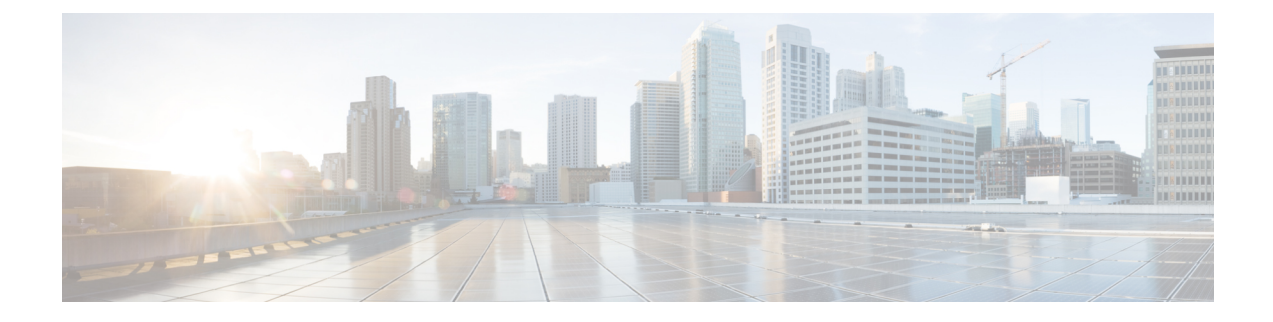

# **Cisco Cloud Accounts**

- [Required](#page-0-0) Account for SecureX Access, on page 1
- Get an Account to Access [SecureX,](#page-0-1) on page 1
- Manage Access to Your Cloud [Accounts,](#page-1-0) on page 2

# <span id="page-0-0"></span>**Required Account for SecureX Access**

To use SecureX and associated tools including SSE, you must have one of the following accounts on the regional cloud:

- Cisco Security Account
- Secure Endpoint account
- Secure Malware Analytics account
- SecureX account

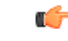

If you or your organization already has any of the above accounts on the regional cloud, use the existing account. Do not create a new account. Data associated with an account is available only to that account. **Important**

If you do not have an account, see Get an Account to Access [SecureX,](#page-0-1) on page 1.

## <span id="page-0-1"></span>**Get an Account to Access SecureX**

#### r

If you or your organization already has an account on the regional cloud you want to use, do not create a new account. Use the existing account to access SecureX. **Important**

**Step 1** Determine which SecureX regional cloud you want to use:

See Guidelines and [Limitations](secure_firewall_management_center_and_securex_integration_guide_chapter1.pdf#nameddest=unique_5) for Choosing a Regional Cloud.

**Step 2** If you do not already have an account on the regional cloud, ask your management if your organization already has any of the supported accounts for that cloud.

For supported account types, see [Required](#page-0-0) Account for SecureX Access, on page 1.

**Step 3** If anyone else in your organization already has an account for that regional cloud:

Have the administrator of that account add an account for you. For instructions, see [Manage](#page-1-0) Access to Your Cloud [Accounts,](#page-1-0) on page 2.

**Step 4** If you do not already have a SecureX account, you can create one using Cisco Defense Orchestrator (CDO). To create a SecureX account from CDO, follow the [instructions](https://cisco.com/go/fw-securex-account) here.

### <span id="page-1-0"></span>**Manage Access to Your Cloud Accounts**

Managing user accounts varies based on the type of cloud account you have.

If you access the cloud using a Secure Malware Analytics or Secure Endpoint account, see the documentation for those products.

### **Manage User Access to Your SecureX Account**

If your organization uses a SecureX account to access the cloud, use this procedure to manage users.

#### **Before you begin**

Your SecureX account must have administrator-level privileges.

- **Step 1** Sign in to your SecureX regional cloud.
- **Step 2** Click **Administration**.
- **Step 3** If you have questions, see the online help in SecureX.

**Note**